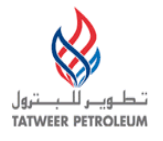

# **TATWEER PETROLEUM – BAHRAIN FIELD DEVELOPMENT COMPANY W.L.L ("TATWEER")**

# **FREQUENTLY ASKED QUESTIONS**

Applicable to the operations of Tatweer in:

The Kingdom of Bahrain

*IMPORTANT: Processes, applications and business rules included in this handbook are being with Tatweer's operations in the Kingdom of Bahrain..*

# **Contents\_\_\_\_\_\_\_\_\_\_\_\_\_\_\_\_\_\_\_\_\_\_\_\_\_\_\_\_\_\_\_\_\_\_\_\_\_\_\_\_\_**

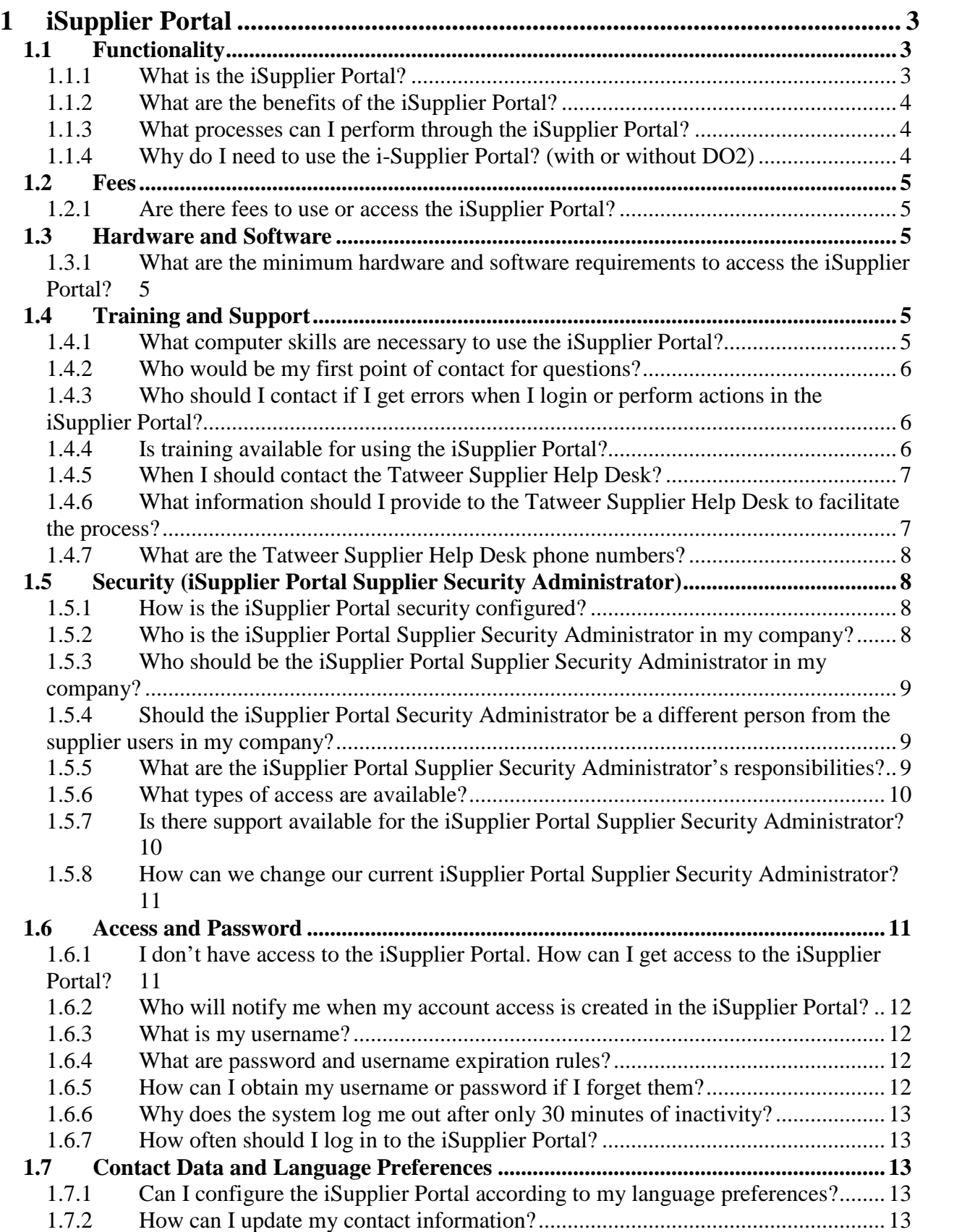

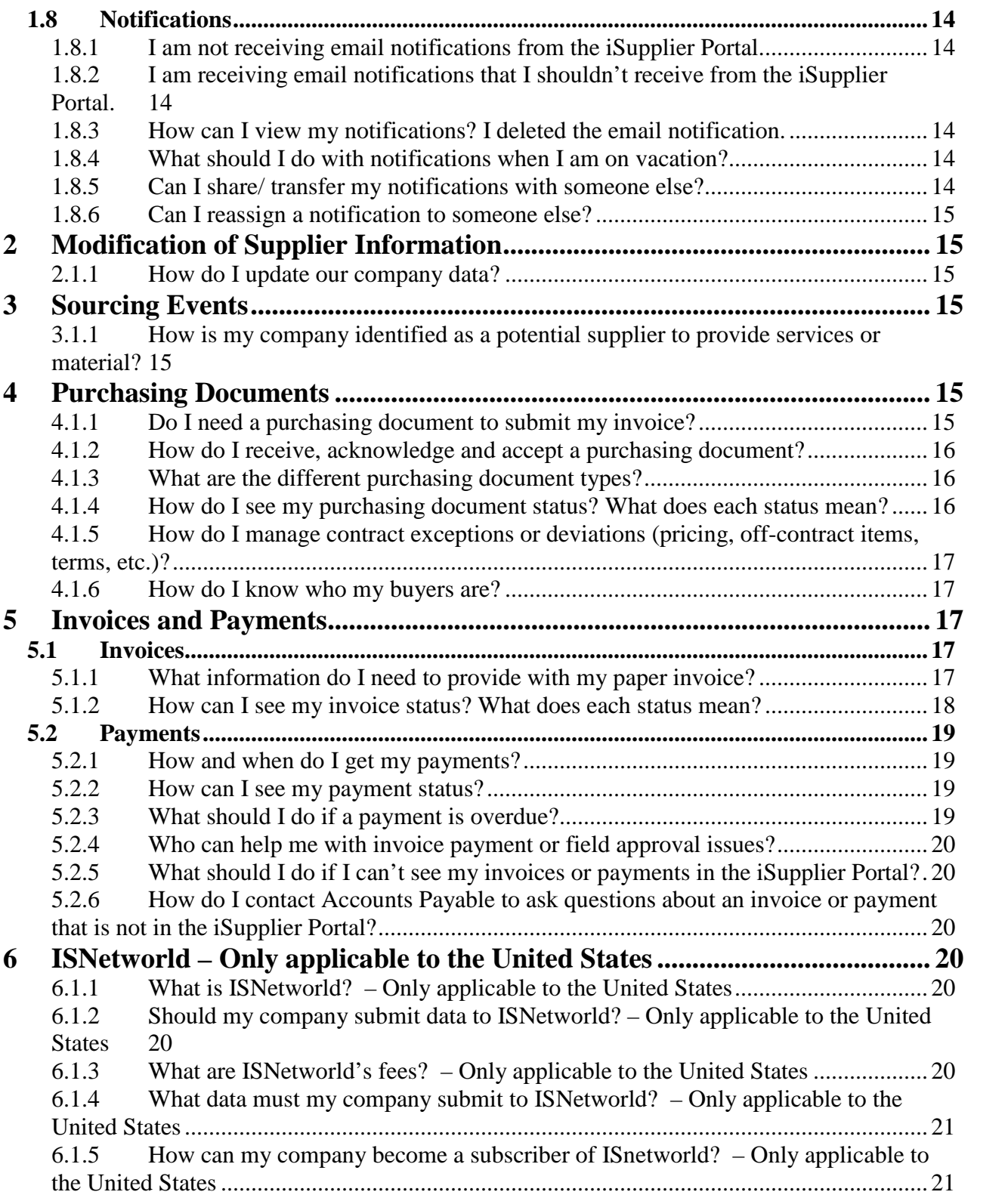

# <span id="page-3-0"></span>**1 iSupplier Portal**

# <span id="page-3-1"></span>**1.1** *Functionality*

#### <span id="page-3-2"></span>**1.1.1 What is the iSupplier Portal?**

The iSupplier Portal is an online, self-service tool that allows Tatweer to communicate key procure-to-pay information with its suppliers. The Portal will be mainly used by suppliers that provide materials or services.

There are no supplier fees to access and use the iSupplier Portal.

Using the iSupplier Portal will provide the ability to:

- o View and update company data such as addresses, banking details, contacts, products and services your company can provide.
- o View payments and invoices (including invoices submitted through DO2, if applicable)
- o Participate in sourcing events (bidding process, direct negotiations, auctions)
- o Acknowledge and view purchasing documents (Contracts, Master Service Agreements - MSA, Standard Commercial Terms - SCT, Purchase Order - PO, Service Order – SO, etc.) related to your products and services
- o Submit and view the status of all contractual compliance documents
- o Create advance shipment notices
- o View receipts, inspections and returns
- o Submit and view performance-related data and key performance indicators

More information is available in the [iSupplier Portal User Handbook](http://tatweerpetroleum.com/en/media/get/20120319_iSupplier-Portal-User-Handbook.pdf).

In the future, Tatweer may decide exclusively to use suppliers that are registered on its iSupplier Portal.

# <span id="page-4-0"></span>**1.1.2 What are the benefits of the iSupplier Portal?**

The iSupplier Portal is an online self-service tool that allows you to directly access information and conduct transactions. iSupplier Portal processes, applications and business rules are being implemented worldwide beginning with Tatweer's operations in the United States. Additional countries/subsidiaries will be included in the coming months.

Benefits to Suppliers

- o Free
- o Available 24/7
- o Online sharing of information
- o Easy to use self-service
- o Access to real-time information
- o Transparency through the procure-to-pay cycle
- o Improved quality of required shared information
- o No special hardware or software requirements
- o Email notifications
- o Reduced processing time
- <span id="page-4-1"></span>o Better customer service

#### **1.1.3 What processes can I perform through the iSupplier Portal?**

The following supplier-related data and processes can be executed and/or viewed through the iSupplier Portal:

- Supplier registration and qualification
- Sourcing
- Purchasing
- Supplier compliance monitoring
- **•** Shipments
- Receiving and rejections
- Supplier performance monitoring
- Invoicing
- Payment

More information is available in the **Supplier Portal User Handbook**.

#### <span id="page-4-2"></span>**1.1.4 Why do I need to use the i-Supplier Portal? (with or without DO2)**

The iSupplier Portal is an online self-service tool that allows you to access information and conduct transactions directly. In the future, Tatweer may decide exclusively to use suppliers that are registered on its iSupplier Portal.

iSupplier Portal processes, applications and business rules are being implemented worldwide beginning with Tatweer's operations in the United States. Additional countries/subsidiaries will be included in the coming months.

Through the iSupplier Portal, suppliers can view:

- Supplier company information including addresses, banking information, contacts and products and services offered
- Payments and invoices, including approved invoices submitted through DO2
- Invitations and participation in sourcing events such as bidding processes, direct negotiations and auctions.
- Purchasing documents including contracts, purchases orders and service orders
- Advance shipment notices
- Receipts, inspections and returns
- Contractual compliance documentation
- Performance data and key performance indicators

Through iSupplier a supplier can:

- Update supplier data
- Respond to Request for Information (RFI)
- Provide quote to Request for Quotations (RFQ)
- Bid in Auctions
- Acknowledge and accept purchasing documents (e.g. contracts, purchases orders, service orders) and their revisions
- Create and cancel advance shipment notices
- Submit contractual compliance documentation
- Submit performance-related data and key performance indicators.

# <span id="page-5-0"></span>**1.2** *Fees*

# <span id="page-5-1"></span>**1.2.1 Are there fees to use or access the iSupplier Portal?**

No, there are no fees to access and use the iSupplier Portal.

# <span id="page-5-2"></span>**1.3** *Hardware and Software*

#### <span id="page-5-3"></span>**1.3.1 What are the minimum hardware and software requirements to access the iSupplier Portal?**

- Internet Explorer version 5.5 or Higher
- <span id="page-5-4"></span>Internet connection

# **1.4** *Training and Support*

# <span id="page-5-5"></span>**1.4.1 What computer skills are necessary to use the iSupplier Portal?**

No additional computer skills are necessary to use the iSupplier Portal. The Portal is intuitive and similar to navigating through the Internet. In most cases, all that will be needed it the ability to navigate through the web pages to check information, without conducting transactions.

Follow the instructions given in the iSupplier Portal User Handbook . Your company designated iSupplier Portal Security Administrator and the Tatweer Supplier Help Desk also are available for additional support.

# <span id="page-6-0"></span>**1.4.2 Who would be my first point of contact for questions?**

For general inquiries on how to use the iSupplier Portal:

- 1. Consult your company designated iSupplier Portal Supplier Security Administrator (Refer to [Security \(The iSupplier Portal Supplier Security](#page-8-0) [Administrator\) section](#page-8-0).
- 2. Review the training materials availableon [http://Suppliersupport.tatweerpetroleum.com](http://suppliersupport.tatweerpetroleum.com/) :
	- a. [iSupplier Portal General](http://tatweerpetroleum.com/en/article/doing-business-with-us/supplier-overview.html) Information Web page section that summarizes the iSupplier Portal features
	- b. The [iSupplier Portal User Handbook](http://tatweerpetroleum.com/en/media/get/20120319_iSupplier-Portal-User-Handbook.pdf) Document explaining key iSupplier Portal functionality through screenshots and step-by-step instructions
- 3. Additional assistance is available by contacting the Tatweer Supplier Help Desk. (See [When I should contact the Tatweer Supplier Help Desk?](#page-7-0) and [What](#page-7-1) [information should I provide to the Tatweer Supplier Help Desk to facilitate the](#page-7-1) [process?](#page-7-1))

For questions about a specific event (e.g. invitation to negotiations, purchase orders, etc.)

- 1. Identify the Tatweer employee indicated in the specific event-related materials:
	- a. Hard copy document
	- b. Eemail notification in the email address associated with an iSupplier Portal user account
	- c. Event notification available in the iSupplier Portal
	- d. Electronic document available in the iSupplier Portal
- 2. Contact the Tatweer employee via:
	- a. Phone
	- b. Email
	- c. If applicable, the online discussion functionality available for RFI, RFQ or Auctions. See the [iSupplier Portal User Handbook](http://tatweerpetroleum.com/en/media/get/20120319_iSupplier-Portal-User-Handbook.pdf) for more information.
- 3. Contact the Tatweer Supplier Help Desk for additional assistance. See [When](#page-7-0) [should I contact the Tatweer Supplier Help Desk?](#page-7-0) and [What information](#page-7-1) [should I provide to the Tatweer Supplier Help Desk to facilitate the process?.](#page-7-1)

# <span id="page-6-1"></span>**1.4.3 Who should I contact if I get errors when I login or perform actions in the iSupplier Portal?**

Report the error to your company designated iSupplier Portal Supplier Security Administrator. Your security administrator can request additional assistance from the Tatweer Supplier Help Desk according to instructions provided in this document and at [http://Suppliersupport.tatweerpetroleum.com](http://tatweerpetroleum.com/en/article/doing-business-with-us/supplier-overview.html).

# <span id="page-6-2"></span>**1.4.4 Is training available for using the iSupplier Portal?**

For more information on how to use the iSupplier Portal, visit [http://Suppliersupport.tatweerpetroleum.com](http://tatweerpetroleum.com/en/article/doing-business-with-us/supplier-overview.html) to review:

o The [iSupplier Portal General](http://tatweerpetroleum.com/en/article/doing-business-with-us/supplier-overview.html) Information – Web page section that summarizes the iSupplier Portal features

o The [iSupplier Portal User Handbook](http://tatweerpetroleum.com/en/media/get/20120319_iSupplier-Portal-User-Handbook.pdf) - Document explaining key iSupplier Portal functionality through screenshots and step-by-step instructions

Important: These materials are periodically updated. Check [http://Suppliersupport.tatweerpetroleum.com](http://tatweerpetroleum.com/en/article/doing-business-with-us/supplier-overview.html) for the latest version.

#### <span id="page-7-0"></span>**1.4.5 When I should contact the Tatweer Supplier Help Desk?**

#### **Prospective Suppliers**

Only contact the Tatweer Supplier Help Desk for help to complete the Prospective Supplier Registration Form.

#### **Registered Suppliers**

**Important: The Tatweer Supplier Help Desk will help all suppliers but it will only provide iSupplier Portal functionality help to registered users (username and additional related data must be provided).**

The supplier should contact the Tatweer Supplier Help Desk if they are getting a system error message in the iSupplier Portal and it is not possible to continue a process.

In case of a data population warning or error message, modify or complete the field as indicated in the message given by the iSupplier Portal. Please contact the iSupplier Portal Security Administrator within your company before contacting the Tatweer Supplier Help Desk.

Tatweer recommends that suppliers only contact the Tatweer Supplier Help Desk for help with performing actions or understanding data or processes available in the iSupplier Portal only **after** unsuccessfully consulting the instructions provided in the iSupplier Portal User Handbook and the Frequently Asked Questions. Additionally, suppliers should contact the iSupplier Portal Supplier Security Administrator within their company to get advice before calling the Tatweer Supplier Help Desk.

Suppliers can contact the Tatweer Supplier Help Desk for more information about transactions when a specific Tatweer employee responsible for the transaction is not identified (e.g. invoices, payments).

**Suppliers should not contact the Tatweer Supplier Help Desk with questions regarding specific business transactions details** (e.g. what information is needed to be provided in a bidding process, where to deliver the services and materials related to a purchasing document). In those cases, use the iSupplier Portal online discussion functionality or directly contact the Tatweer employee in charge of the transaction.

#### <span id="page-7-1"></span>**1.4.6 What information should I provide to the Tatweer Supplier Help Desk to facilitate the process?**

Prior to contacting the Tatweer Supplier Help Desk, please have ready the applicable information below.

- 1. General Information:
	- a. Full name
- b. Company Name (legal name entity, if possible)
- c. Tatweer's supplier number
- d. Email address
- e. Phone number
- f. If applicable, the iSupplier Portal users must provide:
	- i. User name
	- ii. Access level used (e.g. Supplier User Full View Only, etc.)
- 2. Errors in the iSupplier Portal (in addition to the general information):
	- a. Error message
	- b. User name
	- c. Access level used
	- d. Steps executed
	- e. If possible, save screenshots. Later on, the images may be requested by Tatweer's iSupplier Portal technical support staff.
- 3. Transactions (in addition to the general information): The following transactionrelated data available in the email notification, electronic document, web page on the iSupplier Portal or if applicable, the hard copy documents:
	- a. Notification date, number and subject
	- b. If applicable, the Tatweer employee who sent the notification or the responsible Tatweer employee for the transaction
	- c. Document number (e.g. PO number, RFQ number, etc.)
	- d. Document type (e.g. invoice, payment, RFI, RFQ, Auctions, etc.)
	- e. Tatweer operating unit
	- f. Process (e.g. registration, qualification, sourcing, purchasing, shipments, compliance, performance, invoicing, payment, etc.)

#### **1.4.7 What are the Tatweer Supplier Help Desk phone numbers?**

<span id="page-8-0"></span>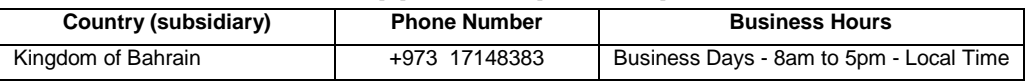

# <span id="page-8-1"></span>**1.5** *Security (iSupplier Portal Supplier Security Administrator)*

#### **1.5.1 How is the iSupplier Portal security configured?**

- <span id="page-8-2"></span>Each supplier can only access its own information.
- Each supplier will assign an iSupplier Portal Supplier Security Administrator. This person will be responsible for assigning user access and responsibilities to other members of the supplier's staff.
- The supplier users will only view and use the processes and functionalities assigned to them by the iSupplier Portal Supplier Security Administrator.
- The supplier users must be people directly responsible for doing business with Tatweer.

# <span id="page-8-3"></span>**1.5.2 Who is the iSupplier Portal Supplier Security Administrator in my company?**

To find out if your company has access to the iSupplier Portal and identify your iSupplier Portal Supplier Security Administrator:

• Contact your Sales Department.

- Contact the Tatweer buyer who administrates the relationship with your company.
- Contact the Tatweer Supplier Help Desk as indicatedat [http://Suppliersupport.tatweerpetroleum.com](http://suppliersupport.tatweerpetroleum.com/)

**Important:** If your company is currently doing business with Tatweer but does not have access to the iSupplier Portal, please complete the [Registered Supplier Information](http://tatweerpetroleum.com/en/media/get/20120319_Registered-Supplier-Information-Modification-Form.pdf) [Modification Form](http://tatweerpetroleum.com/en/media/get/20120319_Registered-Supplier-Information-Modification-Form.pdf) and the Confidentiality and Indemnity Agreement which will be send to you by the supplier coordinator.

# <span id="page-9-0"></span>**1.5.3 Who should be the iSupplier Portal Supplier Security Administrator in my company?**

The iSupplier Portal Supplier Security Administrator should be the person responsible for managing user access and responsibilities in the portal. The iSupplier Portal Supplier Security Administrator can also view and execute all transactions. Suppliers can assign an alternate person responsible for co-administration. Additional technical skills are not necessary for the Security Administrator.

**Important:** Given the confidentiality of the shared information and the implications of the potential transactions that can be executed in the iSupplier Portal, Tatweer suggests that each company assign its sales manager, business developer, owner, etc. for managing the relationship with Tatweer as the iSupplier Portal Supplier Security Administrator.

# <span id="page-9-1"></span>**1.5.4 Should the iSupplier Portal Security Administrator be a different person from the supplier users in my company?**

The iSupplier Portal Supplier Security Administrator can grant access to the supplier's users, view information and execute transactions. The designation of users will depend on the size of the company and the supplier's preferences. Small companies may assign an iSupplier Portal Supplier Security Administrator that will execute all the transactions. Larger companies may assign an iSupplier Portal Supplier Security Administrator that will manage users while specific supplier users will view and execute transactions according to their role in the relationship with Tatweer.

#### <span id="page-9-2"></span>**1.5.5 What are the iSupplier Portal Supplier Security Administrator's responsibilities?**

The iSupplier Portal Supplier Security Administrator will:

- Be the point of contact with Tatweer for the iSupplier Portal administration and troubleshooting.
- Administer user access and responsibilities according to their role in the relationship with Tatweer.
- Help supplier employees understand what responsibility should be granted based on their relationship with Tatweer and their position within the supplier organization.
- Immediately inactivate users no longer directly involved in the relationship with Tatweer.
- Immediately communicate modifications to the supplier's registration information by completing the [Supplier Registration Information Modification](http://tatweerpetroleum.com/en/media/get/20120319_Registered-Supplier-Information-Modification-Form.pdf) [Form](http://tatweerpetroleum.com/en/media/get/20120319_Registered-Supplier-Information-Modification-Form.pdf). Modification can include changes to:
	- o iSupplier Portal Supplier Security Administrator assignments
	- o Company structure, addresses, banking details, etc.

#### <span id="page-10-0"></span>**1.5.6 What types of access are available?**

There are 5 different levels of access to the iSupplier Portal. Access will be granted according to the supplier organization's needs:

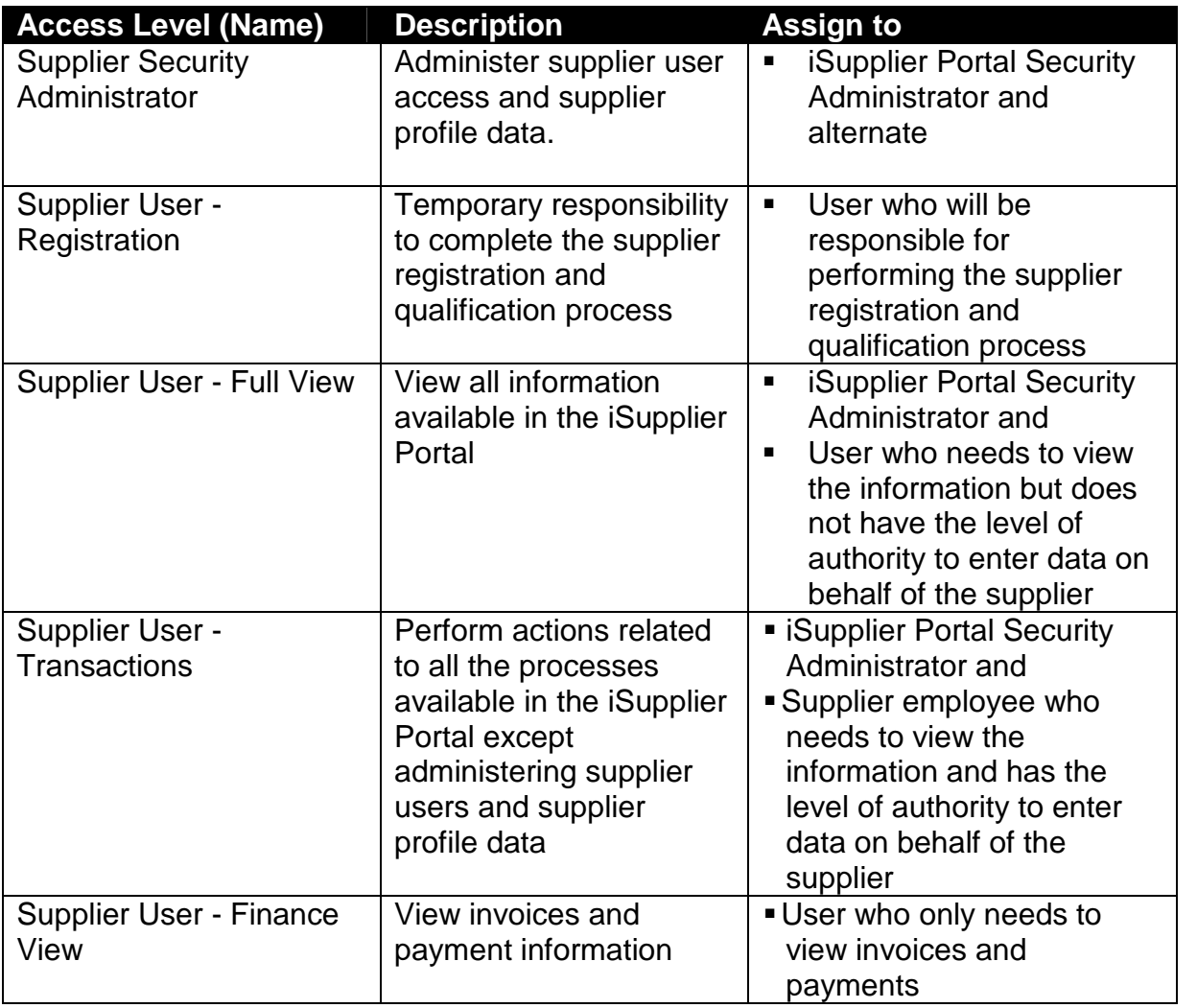

#### <span id="page-10-1"></span>**1.5.7 Is there support available for the iSupplier Portal Supplier Security Administrator?**

For information on how to use the iSupplier Portal, go to [http://Suppliersupport.tatweerpetroleum.com](http://tatweerpetroleum.com/en/article/doing-business-with-us/supplier-overview.html) to access the following:

- o iSupplier Portal general information Web page section that summarizes the [iSupplier Portal features](http://tatweerpetroleum.com/en/article/doing-business-with-us/supplier-overview.html).
- o [iSupplier Portal User Handbook](http://tatweerpetroleum.com/en/media/get/20120319_iSupplier-Portal-User-Handbook.pdf) Document explaining key iSupplier functionality through screenshots and step-by-step instructions.

**Important:** These materials are periodically updated. Check [http://Suppliersupport.tatweerpetroleum.com](http://tatweerpetroleum.com/en/article/doing-business-with-us/supplier-overview.html) for the latest version.

Get additional assistance from the Tatweer Supplier Help Desk according to instructions provided in this document and at [http://Suppliersupport.tatweerpetroleum.com](http://tatweerpetroleum.com/en/article/doing-business-with-us/supplier-overview.html).

#### <span id="page-11-0"></span>**1.5.8 How can we change our current iSupplier Portal Supplier Security Administrator?**

Immediately communicate any information changes using the [Supplier Registration](http://tatweerpetroleum.com/en/media/get/20120319_Registered-Supplier-Information-Modification-Form.pdf) [Information Modification Form - the iSupplier Portal Security Administrator section.](http://tatweerpetroleum.com/en/media/get/20120319_Registered-Supplier-Information-Modification-Form.pdf)

# <span id="page-11-1"></span>**1.6** *Access and Password*

#### <span id="page-11-2"></span>**1.6.1 I don't have access to the iSupplier Portal. How can I get access to the iSupplier Portal?**

Prospective Suppliers seeking to do business with Tatweer:

 Visit the Prospective Supplier Registration Section on [http://Suppliersupport.tatweerpetroleum.com](http://tatweerpetroleum.com/en/article/doing-business-with-us/supplier-overview.html). Only registered suppliers selected by Tatweer will have access to the Portal.

Registered Suppliers are suppliers doing business with Tatweer:

- Contact your sales department to find out if your company already has access to the iSupplier Portal and who has been assigned as your iSupplier Portal Supplier Security Administrator.
	- o If your company has access, request a username and password from your iSupplier Portal Supplier Security Administrator.
	- o If your company is currently doing business with Tatweer but does not have access to the iSupplier Portal, please complete and submit the [Registered](http://tatweerpetroleum.com/en/media/get/20120319_Registered-Supplier-Information-Modification-Form.pdf) [Supplier Information Modification Form – iSupplier Portal Supplier Security](http://tatweerpetroleum.com/en/media/get/20120319_Registered-Supplier-Information-Modification-Form.pdf) [Administrator section](http://tatweerpetroleum.com/en/media/get/20120319_Registered-Supplier-Information-Modification-Form.pdf) and the Confidentiality and Indemnity Agreement which will be send to you by the Tatweer Supplier Coordinator.

#### <span id="page-12-0"></span>**1.6.2 Who will notify me when my account access is created in the iSupplier Portal?**

When an iSupplier Portal Supplier Security Administrator is registered in the iSupplier Portal by Tatweer or the iSupplier Portal Supplier Security Administrator grants access to a user, an automatic email is sent to the user with the user account name and a temporary password. Log into the iSupplier Portal within 14 days of receiving your credentials. If you do not log in within 14 days, your account will be locked. If your account has been locked, contact your company-designated Supplier Security Administrator or use the "Login Assistance" hyperlink available in the iSupplier Portal login webpage to reset the password.

# <span id="page-12-1"></span>**1.6.3 What is my username?**

A confirmation of registration email notification will be sent with your username and temporary password.

- If you were registered by Tatweer, in general, your username will be the email address used to create the account access with the iSupplier Portal. An exception to the above format will occur if the same email address is associated with more than one supplier record in the iSupplier Portal. In this case, the username will be the supplier number followed by the email address.
- If you were registered by your company-designated iSupplier Portal Supplier Security Administrator, in general, your username will be the email address used to create the account access with the iSupplier Portal. However, other naming conventions can be used for your company's usernames.

All email notifications will be sent to the email address related to the user account.

#### <span id="page-12-2"></span>**1.6.4 What are password and username expiration rules?**

- The temporary password received in the confirmation of registration or reset password email notification will expire 14 days after it is issued if it is not used.
- For security purposes, suppliers are prompted to change their password the first time they log in.
- Your account will become locked after 5 unsuccessful password attempts. Contact your company-designated iSupplier Portal Supplier Security Administrator or use the "Login Assistance" hyperlink available in the iSupplier Portal login webpage to reset the password.
- Passwords can be changed by the user by accessing the Preferences link on the iSupplier Portal homepage.
- User accounts related to suppliers without business activity with Tatweer will be inactivated.

#### **1.6.5 How can I obtain my username or password if I forget them?**

- <span id="page-12-3"></span>• On the iSupplier Portal login webpage, click on the Login Assistance hyperlink.
	- o In the Forgot Password section, enter your user name and click on the Forgot Password button. Instructions on how to reset your password will be emailed to you.
- o In the Forgot Username section, enter the email address associated with your account and click on the Forgot Username button and your user name will be emailed to you.
- Alternatively, contact your company-designated iSupplier Portal Supplier Security Administrator to reset your password or get your username.

**Important:** Remember to log into the application within 14 days of receiving the emails notifications. Otherwise, your account will be locked.

# <span id="page-13-0"></span>**1.6.6 Why does the system log me out after only 30 minutes of inactivity?**

For security purposes, you will be logged out after a period of inactivity. If you are logged out by the system, just login again to the iSupplier Portal.

# <span id="page-13-1"></span>**1.6.7 How often should I log in to the iSupplier Portal?**

Tatweer will send you an email notification from the iSupplier Portal when an action is required. It is recommended that you periodically access the iSupplier Portal when there are transactions (e.g. invoices, payments, RFI, RFQ, etc.) in progress to view the transaction status.

# <span id="page-13-2"></span>**1.7** *Contact Data and Language Preferences*

#### <span id="page-13-3"></span>**1.7.1 Can I configure the iSupplier Portal according to my language preferences?**

- On the iSupplier Portal login web page, there is a Select a Language section at the bottom of the page, click on your preferred language:
	- o English
	- o Spanish
	- o Arabic
- On the iSupplier Portal homepage, click on the "Preferences" hyperlink. In the "Language" section, select your preferred language:
	- o English
	- o Spanish
	- o Arabic

**Important:** Web page labels and instructions will be in the selected language. However, the data and information populated or attached will be in the language in which it has been entered by Tatweer personnel.

# <span id="page-13-4"></span>**1.7.2 How can I update my contact information?**

Review your contact information on the iSupplier Portal, by selecting the Admin tab, viewing the Contact Directory section. If an update is needed, contact your companydesignated iSupplier Portal Supplier Security Administrator. Additional information is available in the **Supplier Portal User Handbook**.

# <span id="page-14-0"></span>**1.8** *Notifications*

#### **1.8.1 I am not receiving email notifications from the iSupplier Portal.**

- <span id="page-14-1"></span> First, confirm with your company-designated iSupplier Portal Supplier Security Administrator that you have been set up to use the iSupplier Portal. (see ["Who](#page-8-3) [is the iSupplier Portal Supplier Security Administrator in my company?"](#page-8-3))
- The iSupplier Portal will only send email notifications to:
	- o The email address registered on the portal. If your email address is a company or personal account that was not used for registration, you will not receive any email notifications.
	- o The registered supplier's users involved in the specific event (e.g. purchase order, negotiations, etc.).

If you confirm that you should have received a specific email notification, report the error to your company-designated iSupplier Portal Supplier Security Administrator to request additional assistance from the Tatweer Supplier Help Desk. Visit the Frequently Asked Questions and Contacts page on [http://Suppliersupport.tatweerpetroleum.com](http://suppliersupport.tatweerpetroleum.com/) for the Supplier Help Desk contact information.

#### <span id="page-14-2"></span>**1.8.2 I am receiving email notifications that I shouldn't receive from the iSupplier Portal.**

Report the error to your company-designed iSupplier Portal Supplier Security Administrator to verify the email address related to the transactions. Your iSupplier Portal Supplier Security Administrator can update the email addresses as appropriate.

# <span id="page-14-3"></span>**1.8.3 How can I view my notifications? I deleted the email notification.**

After login to the iSupplier Portal, on the Oracle Application Home Page in the Worklist section, you will find the list of your pending notifications. Alternatively, in the iSupplier Portal Home tab in the Notifications" section, you will find the list of your pending notifications. Additional information is available in the iSupplier Portal User Handbook on [http://Suppliersupport.tatweerpetroleum.com](http://tatweerpetroleum.com/en/article/doing-business-with-us/supplier-overview.html).

# <span id="page-14-4"></span>**1.8.4 What should I do with notifications when I am on vacation?**

**Important:** Notifications access, reassignment and transfer can be only executed among iSupplier Portal users within your company. Coordinate with your company-designated iSupplier Portal Supplier Security Administrator to ensure that the person who will access and receive your notifications is registered on the iSupplier Portal.

For information on how to establish the vacation rules, visit the iSupplier Portal User Handbook on [http://Suppliersupport.tatweerpetroleum.com](http://tatweerpetroleum.com/en/article/doing-business-with-us/supplier-overview.html).

# <span id="page-14-5"></span>**1.8.5 Can I share/ transfer my notifications with someone else?**

**Important:** Notifications access, reassignment and transfer can be only executed among iSupplier Portal users within your company. Coordinate with your company-designated iSupplier Portal Supplier Security Administrator to ensure that the person who will access and receive your notifications is registered on the iSupplier Portal.

For information on how to establish the Grant Worklist Access, refer to the iSupplier Portal User Handbook on [http://Suppliersupport.tatweerpetroleum.com](http://tatweerpetroleum.com/en/article/doing-business-with-us/supplier-overview.html).

# <span id="page-15-0"></span>**1.8.6 Can I reassign a notification to someone else?**

**Important:** Notifications access, reassignment and transfer can be only executed among iSupplier Portal users within your company. Coordinate with your company-designated iSupplier Portal Supplier Security Administrator to ensure that the person who will access and receive your notifications is registered on the iSupplier Portal.

To reassign a notification, login into the iSupplier Portal and access the specific notification, click on the Reassign button and follow the instructions provided in the iSupplier Portal User Handbook on [http://Suppliersupport.tatweerpetroleum.com](http://tatweerpetroleum.com/en/article/doing-business-with-us/supplier-overview.html).

# <span id="page-15-1"></span>**2 Modification of Supplier Information**

#### <span id="page-15-2"></span>**2.1.1 How do I update our company data?**

Tatweer considers it critical that suppliers keep all supplier data current.. If there are any changes in your company Information, such as: legal entity name, addresses, bank accounts, tax ID, legal structure, iSupplier Portal – Supplier Security Administrator, etc., please complete and submit the [Registered Supplier Information Modification Form.](http://tatweerpetroleum.com/en/media/get/20120319_Registered-Supplier-Information-Modification-Form.pdf) available on [http://Suppliersupport.tatweerpetroleum.com](http://tatweerpetroleum.com/en/article/doing-business-with-us/supplier-overview.html).

If you have access to the iSupplier Portal, the supplier registration information can be reviewed from the Admin tab.

# <span id="page-15-3"></span>**3 Sourcing Events**

#### <span id="page-15-4"></span>**3.1.1 How is my company identified as a potential supplier to provide services or material?**

**Prospective** suppliers submit a Prospective Supplier Registration Form available on [http://Suppliersupport.tatweerpetroleum.com](http://suppliersupport.tatweerpetroleum.com/) . Suppliers will be asked to identify materials or services their company can provide.

**Registered** suppliers have provided sufficient information on materials or services their company can provide. This information will allow the supplier to be considered for sourcing events associated with those materials or services.

# <span id="page-15-5"></span>**4 Purchasing Documents**

# <span id="page-15-6"></span>**4.1.1 Do I need a purchasing document to submit my invoice?**

Purchasing documents will be issued for buying materials and services. When you receive a request to provide services or materials from Tatweer personnel, please be sure that a valid purchasing document (e.g. purchase order, contract, service order, etc.) is in place. If needed, obtain a new purchasing document. The only exceptions are noncontract, occasional, emergency purchase transactions below \$ 25,000 per procurement event.

#### **4.1.2 How do I receive, acknowledge and accept a purchasing document?**

- <span id="page-16-0"></span> Each purchasing document submitted will trigger an automatic email notification to the appropriate supplier user through the iSupplier Portal.
- Access the iSupplier Portal and review the purchasing document and its status under the Order tab.
- **If acknowledgement and acceptance are required, consult the Supplier Portal** [User Handbook](http://tatweerpetroleum.com/en/media/get/20120319_iSupplier-Portal-User-Handbook.pdf) for information on how to proceed.

Alternatively, an Tatweer buyer can send the purchasing document to the supplier organization by fax, mail or email. If acknowledgement and acceptance is required, please sign it and send it back to Tatweer, as indicated.

# <span id="page-16-1"></span>**4.1.3 What are the different purchasing document types?**

Access the iSupplier Portal and review a purchasing document and its status from the Order tab.

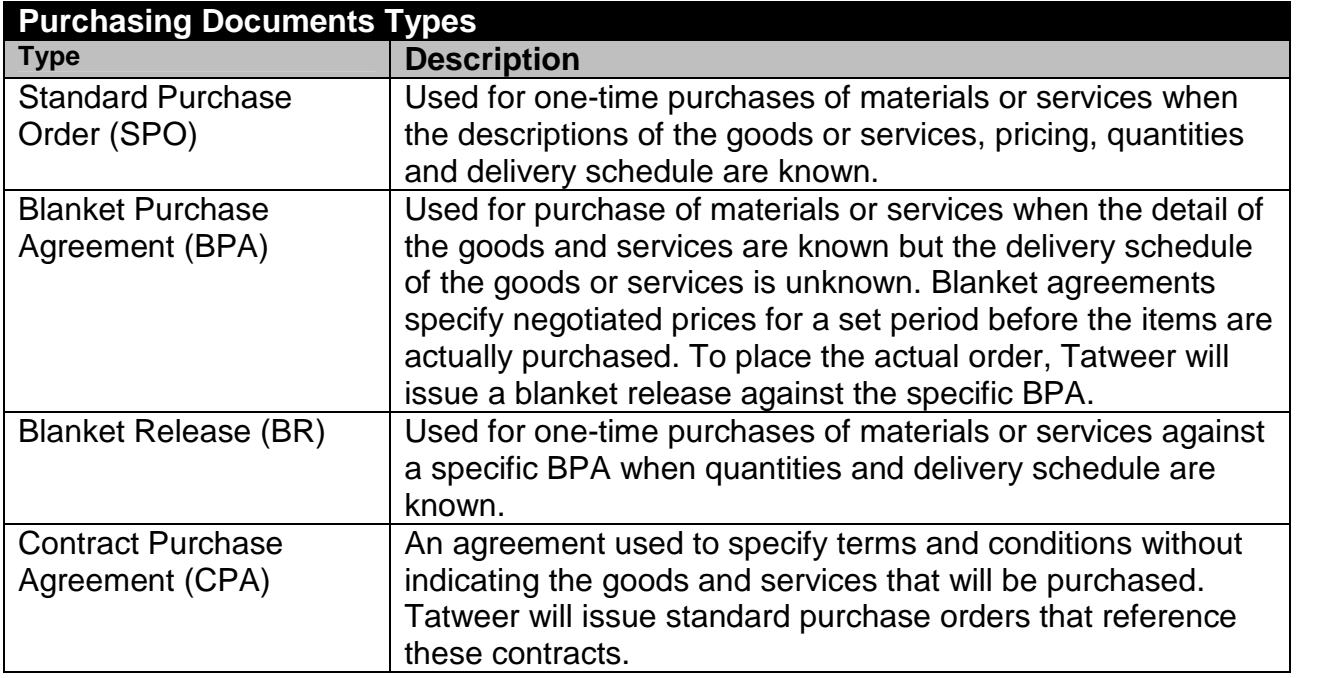

For more information, consult the iSupplier Portal User Handbook on [http://Suppliersupport.tatweerpetroleum.com](http://suppliersupport.tatweerpetroleum.com/)

#### <span id="page-16-2"></span>**4.1.4 How do I see my purchasing document status? What does each status mean?**

Access the iSupplier Portal and review a purchasing document and its status from the Order tab.

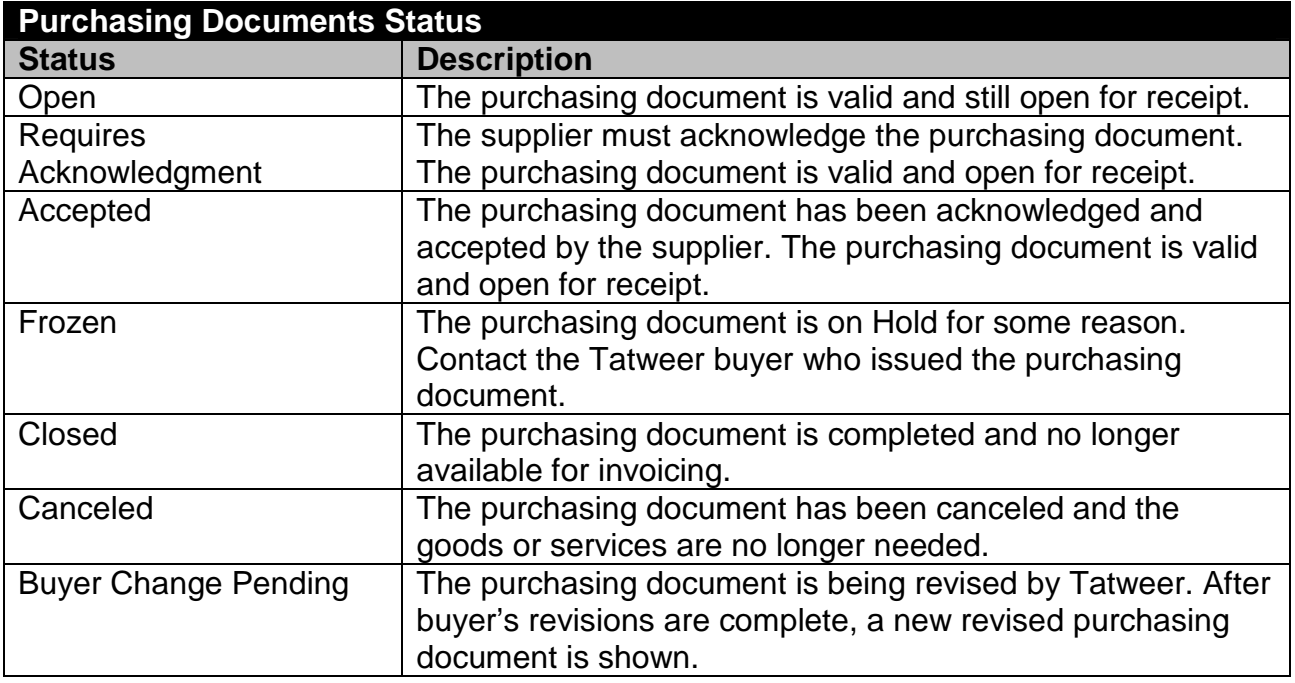

For more information, consult the iSupplier Portal User Handbook on [http://Suppliersupport.tatweerpetroleum.com](http://tatweerpetroleum.com/en/article/doing-business-with-us/supplier-overview.html).

#### <span id="page-17-0"></span>**4.1.5 How do I manage contract exceptions or deviations (pricing, offcontract items, terms, etc.)?**

Contact the buyer who originated the purchasing document (e.g. purchase order, contract, service order, etc.).

# <span id="page-17-1"></span>**4.1.6 How do I know who my buyers are?**

Identify the buyer through the purchasing document (e.g. purchase order, contract, service order, etc.) by using:

- a. The email notification from the email address associated with an iSupplier Portal user account.
- b. The notification available on the iSupplier Portal.
- c. The electronic document available on the iSupplier Portal.
- d. The hard copy document.

Alternatively, contact the Tatweer employee who is requesting the related products or services to determine who the buyer is.

# <span id="page-17-2"></span>**5 Invoices and Payments**

# <span id="page-17-3"></span>**5.1** *Invoices*

# <span id="page-17-4"></span>**5.1.1 What information do I need to provide with my paper invoice?**

Invoices must contain the following information in order to be paid. The Tatweer representative requesting the goods or services is required to furnish all the information below when ordering goods or services.

- Accounts Payable Location (formerly "Paykey Location")
- Tatweer Representative Name (who is ordering the material and/or services)
- Plant/Lease/Facility/Well Name or Number
- Project Number and Task Number (i.e. 1016251 01010101)
- Purchasing Document Number (if applicable)
- Work Order Number (if applicable)
- WSM Well Servicing Maintenance Number (if applicable)

A field ticket or receipt of goods or services must be signed by the Tatweer representative requesting the goods or services or his or her designee. This signed field ticket or receipt, along with all third party tickets, freight tickets and all other supporting documentation must be included when the invoice is submitted for payment.

For DO2, see section "What information is required on my DO2 invoices?"

#### <span id="page-18-0"></span>**5.1.2 How can I see my invoice status? What does each status mean?**

Access the iSupplier Portal and review an invoice and its status from the Finance tab.

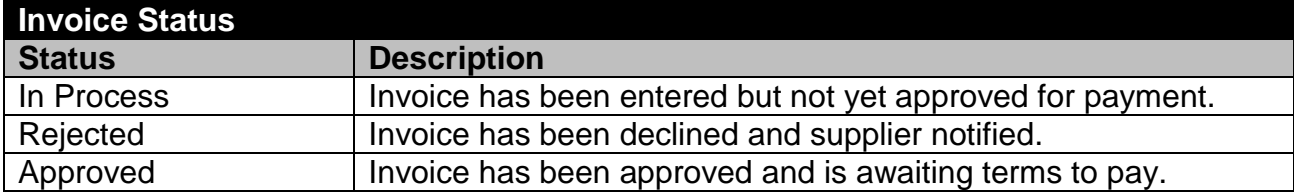

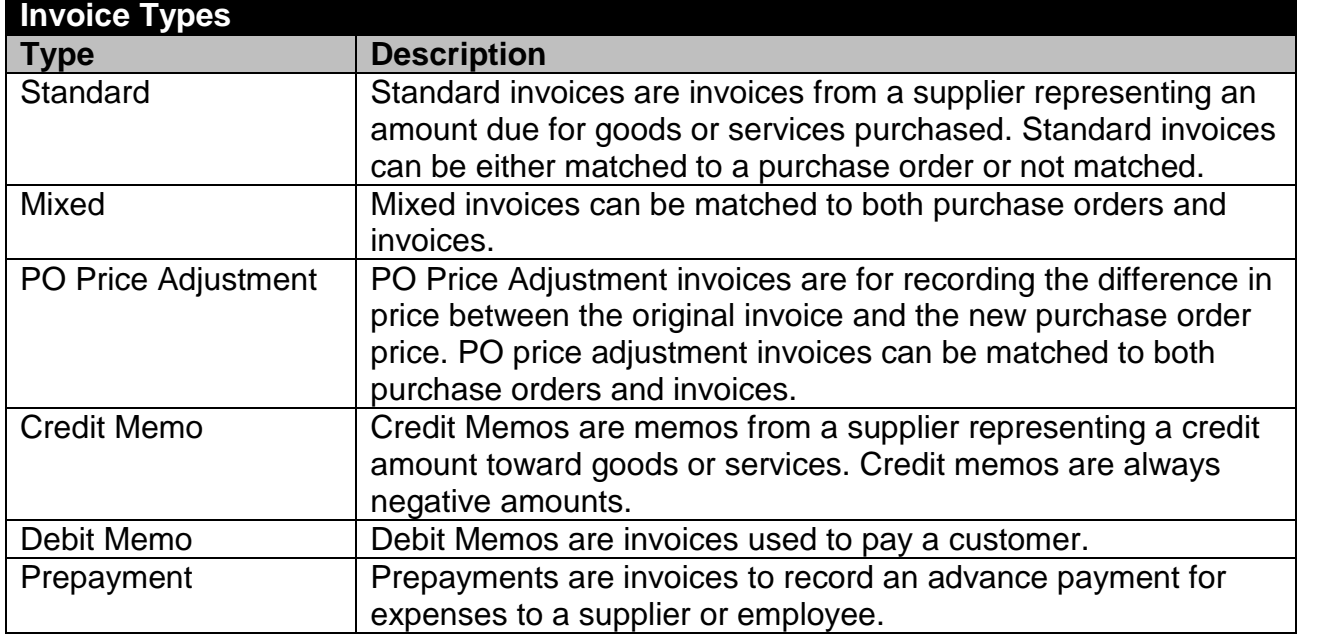

# <span id="page-19-0"></span>**5.2** *Payments*

#### <span id="page-19-1"></span>**5.2.1 How and when do I get my payments?**

Unless otherwise specified on the face of the purchasing document (e.g. contract, purchase order, service order, etc.), payment for the items and work shall be made 30 days from the receipt of the items, completion of the work or receipt of correct invoice by Tatweer, whichever is later.

Tatweer's payment method is an electronic direct deposit to your designated account. Banking information will be required for payment. To securely submit your bank account information, complete the [Registered Supplier Information Modification Form – Banking](http://tatweerpetroleum.com/en/media/get/20120319_Registered-Supplier-Information-Modification-Form.pdf) [details section](http://tatweerpetroleum.com/en/media/get/20120319_Registered-Supplier-Information-Modification-Form.pdf) available on [http://Suppliersupport.tatweerpetroleum.com](http://tatweerpetroleum.com/en/article/doing-business-with-us/supplier-overview.html).

#### <span id="page-19-2"></span>**5.2.2 How can I see my payment status?**

Submitted payments trigger an automatic email notification through the iSupplier Portal to the email account provided for payments.

To see all your invoices and payments and their status, access the iSupplier Portal and click on the Finance tab.

Payment status descriptions:

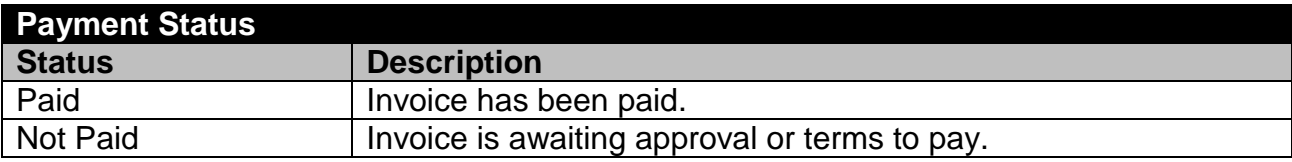

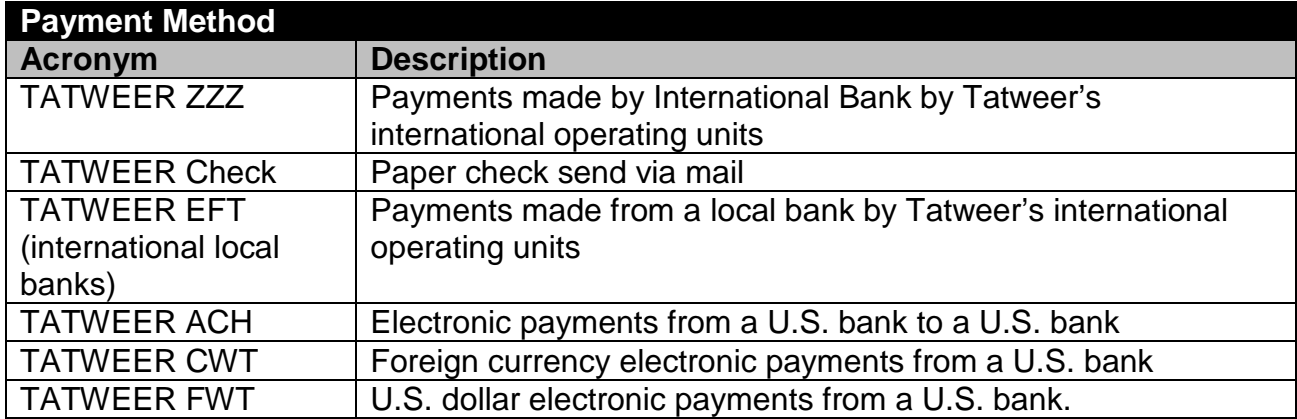

# <span id="page-19-3"></span>**5.2.3 What should I do if a payment is overdue?**

To avoid payment delays, make sure you have the correct Bill to address listed on the iSupplier Portal. Also, refer to the guidelinesin ["What information do I need to provide](#page-17-4) [with my invoice?](#page-17-4)"

If all the requirements to submit invoices have been met and the invoice is past due and not shown on the iSupplier Portal, contact the Tatweer Supplier Help Desk.

# <span id="page-20-0"></span>**5.2.4 Who can help me with invoice payment or field approval issues?**

Invoices on the iSupplier Portal are shown in various stages of completion. Please refer to the Invoice Status sectionin ["How can I see my invoice status? What does each](#page-18-0) [status mean?](#page-18-0)"

#### <span id="page-20-1"></span>**5.2.5 What should I do if I can't see my invoices or payments in the iSupplier Portal?**

Get additional assistance from the Tatweer Supplier Help Desk. See [When should I](#page-7-0) [contact the Tatweer Supplier Help Desk?](#page-7-0) and [What information should I provide to the](#page-7-1) [Tatweer Supplier Help Desk to facilitate the process?](#page-7-1).

# <span id="page-20-2"></span>**5.2.6 How do I contact Accounts Payable to ask questions about an invoice or payment that is not in the iSupplier Portal?**

Contact the Tatweer Supplier Help Desk. Select the appropriate Supplier Help Desk phone number by visiting the Frequently Asked Questions and Contacts page on [http://Suppliersupport.tatweerpetroleum.com](http://tatweerpetroleum.com/en/article/doing-business-with-us/supplier-overview.html)

# <span id="page-20-3"></span>**6 ISNetworld – Only applicable to the United States**

# <span id="page-20-4"></span>**6.1.1 What is ISNetworld? – Only applicable to the United States**

Tatweer is pleased to announce that we recently established a business relationship with ISNetworld (www.isnetworld.com). Effective June 1, 2009, ISNetworld began to serve as Tatweer's primary contractor information management system.

# <span id="page-20-5"></span>**6.1.2 Should my company submit data to ISNetworld? – Only applicable to the United States**

Contractors and their subcontractors that contract for services to be performed on-site (field work) that are ordinary and routine for Tatweer operations will be required to insure their indemnity obligations and provide proof of insurance. ISNetworld will be coordinating the services insurance certificates for Tatweer and these contractors will be requested to become a subscriber to ISNetworld.

As required by a specific business unit your company's subscription must be in place and all required data must be posted in ISNetworld in order to complete the Supplier Registration and Qualification Process and to be considered by the business unit during the contractor services selection process.

# <span id="page-20-6"></span>**6.1.3 What are ISNetworld's fees? – Only applicable to the United States**

There is a nominal fee for this service payable to ISNetworld. Tatweer believes the benefits to both parties will far exceed any associated costs. If your company is a current subscriber to ISNetworld, there is no additional fee.

#### <span id="page-21-0"></span>**6.1.4 What data must my company submit to ISNetworld? – Only applicable to the United States**

Your company's ISNetworld subscription will provide Tatweer access to the following information:

1. Company Profile – Populate your company's dashboard in ISNetworld to include company contact information, office locations, work types performed, geography served, etc. This will provide Tatweer and other ISNetworld clients with your company's current contact information.

2. HES Questionnaire Management – ISNetworld contains the Management System Questionnaire (MSQ) which will be utilized to gather your company's HES data. The MSQ will replace all previous Tatweer questionnaires sent to your company.

3. Document Submittal – Tatweer will use ISNetworld to track and verify your company's insurance certificates (required in the agreements signed with Tatweer), OSHA logs and Experience Modification Rate (EMR) letters. During your company's subscription set up, ISNetworld will explain how to submit these documents within your company's subscription and make them available online to Tatweer.

4. Review and Verification (RAVS) – ISNetworld RAVS will review your company's written health and safety program for conformance with regulatory and Tatweer standards. Your company will be required to submit to ISNetworld RAVS copies of your company's written health and safety program. Detailed instructions will be communicated during your company's subscription set up. ISNetworld RAVS will also verify your company's OSHA and EMR statistics.

#### <span id="page-21-1"></span>**6.1.5 How can my company become a subscriber of ISnetworld? – Only applicable to the United States**

Your company's cooperation and participation in bringing this cost effective technology solution to our business relationship is appreciated. For further details about ISNetworld, please contact the ISNetworld Customer Service Team at (214) 303-4900 or (800) 976- 1303 or visit their website at www.isnetworld.com.